## **Einen Kontoauszug über das Online-Banking abrufen**

In den Kontoauszügen (Bereich ZAHLUNGSVERKEHR) werden die Zu- und Abgänge sowie die Kontensalden angezeigt.

Sollte der gewünschte Bereich in der Bereichsleiste nicht angezeigt werden, können Sie über STAMMDATEN / ÜBERBLICK oder über das SCHAUBILD den jeweiligen Bereich aufrufen.

**Siehe hierzu auch: [Wie erhält man eine Übersicht über die Bereiche und Möglichkeiten des Programms](https://hilfe.microtech.de/pages/viewpage.action?pageId=16581339).**

## Abrufen des Kontostands

Über die Schaltfläche: KONTENSTAND ONLINE AKTUALISIEREN werden die Kontendaten abgerufen. Diese Funktion erreichen Sie über die Schaltfläche: WEITERE oder direkt über die Schnellwahl.

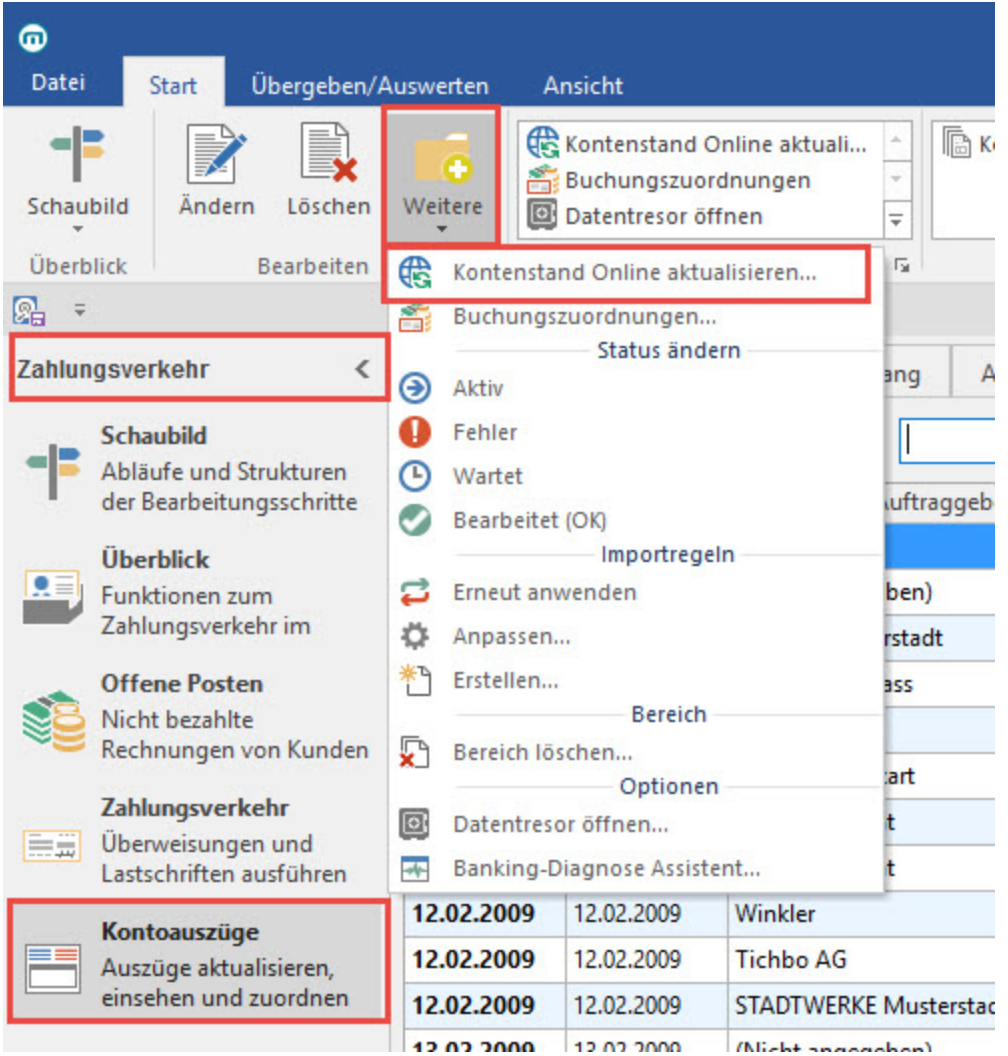

## **Hierzu muss die Schnittstelle LetsTrade eingerichtet sein und die im Mandanten hinterlegten Konten müssen für den Online-Zugriff eingerichtet sein.**

- Ein Assistent führt Sie durch die erforderlichen Schritte. Bestätigen Sie die getroffenen Einstellungen jeweils mit der Schaltfläche: WEITER.
- Wählen Sie zunächst das Konto aus, dessen Daten abgerufen werden sollen sowie den Zeitraum, für den die Daten abgerufen werden sollen.
- Für die Authentifizierung werden die im Mandanten hinterlegten Zugangsdaten verwendet. Nach Abschluss des Assistenten haben Sie die Möglichkeit, die getroffene Auswahl in einem Schema zu speichern, um beim nächsten Aufruf des Assistenten wieder darauf zugreifen zu können.
- Schließen Sie den Assistenten mit der Schaltfläche: FERTIGSTELLEN ab.

## Tabellenansicht der Kontoauszüge

In der Tabellenansicht der Kontoauszüge stehen die Felder Buchung und Valuta zur Verfügung. "Buchung", d.h. das Feld "Buchungsdatum" gibt das Datum der Bankbuchung an (d.h.: "Wann hat die Bank diesen Beleg gebucht"). "Valuta", d.h. das Feld "Valutadatum" (Wertstellungsdatum) gibt an, zu welchem Datum der Betrag wirklich gebucht wurde.

Beim Einladen der Kontobewegungen über das Online Banking (LetsTrade), werden die Felder für Empfänger, Bankleitzahl und Kontonummer bereitgestellt. Bitte beachten Sie jedoch, dass nicht alle Banken diese Daten übermitteln.

**Nähere Informationen zum Banking sowie zur LetsTrade-Schnittstelle finden Sie [hier](https://hilfe.microtech.de/go/hlpGLBanking).**